## **Att redigera eller ta bort en anmälan**

För att redigera eller ta bort en anmälan behöver du gå till Mina anmälningar som finns uppe i huvudmenyn.

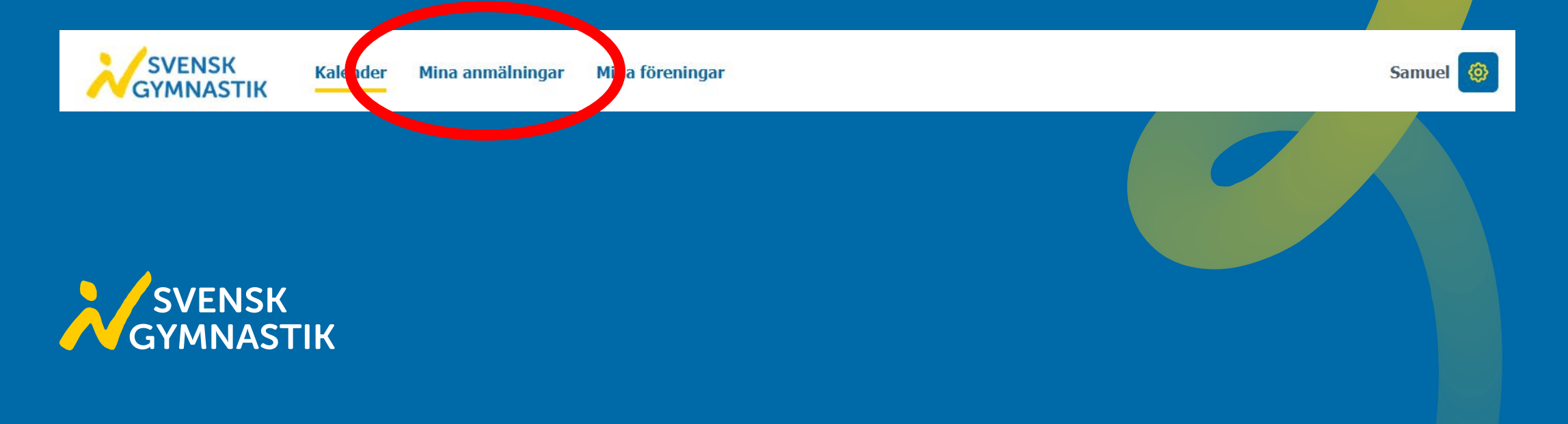

Du kommer då få upp en lista över alla dina anmälningar. Välj den anmälan du vill redigera eller ta bort och gå sedan till den anmälan genom att klicka på de tre prickarna till höger och sedan Gå till.

## Mina anmälningar

3 anmälningar hittades

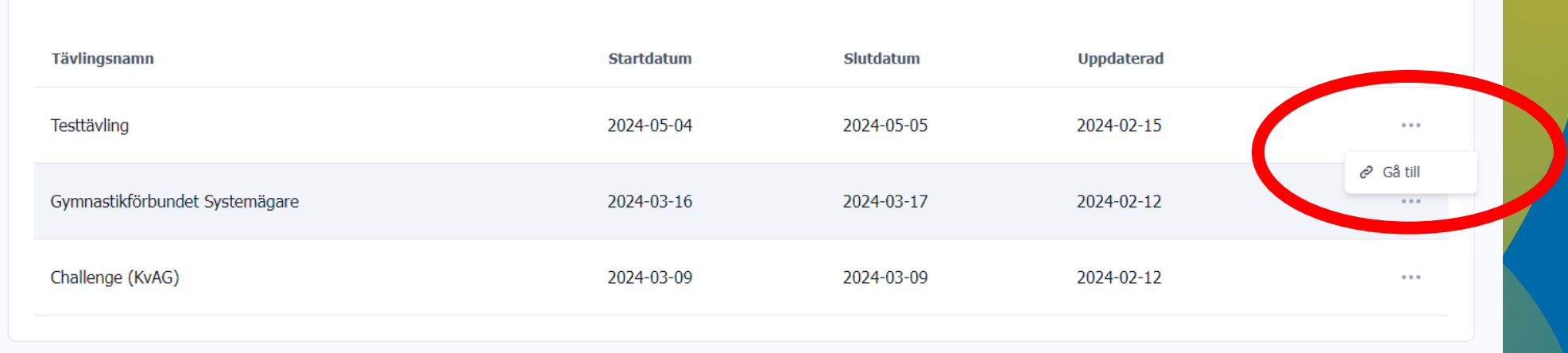

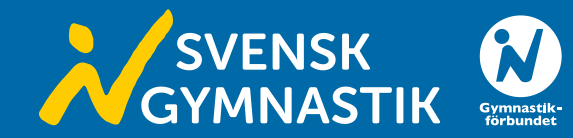

När du är inne i din anmälan kan du antingen granska den genom att scrolla nedåt eller redigera i din anmälan genom att klicka på Redigera.

Vad du kan redigera i din anmälan beror på statusen på tävlingen. Är tävlingen öppen för anmälan kan du ta bort och lägga till i din anmälan men är tävlingen stängd för anmälan kan du endast stryka i anmälan.

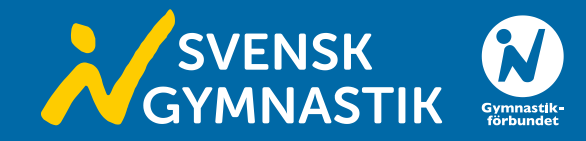

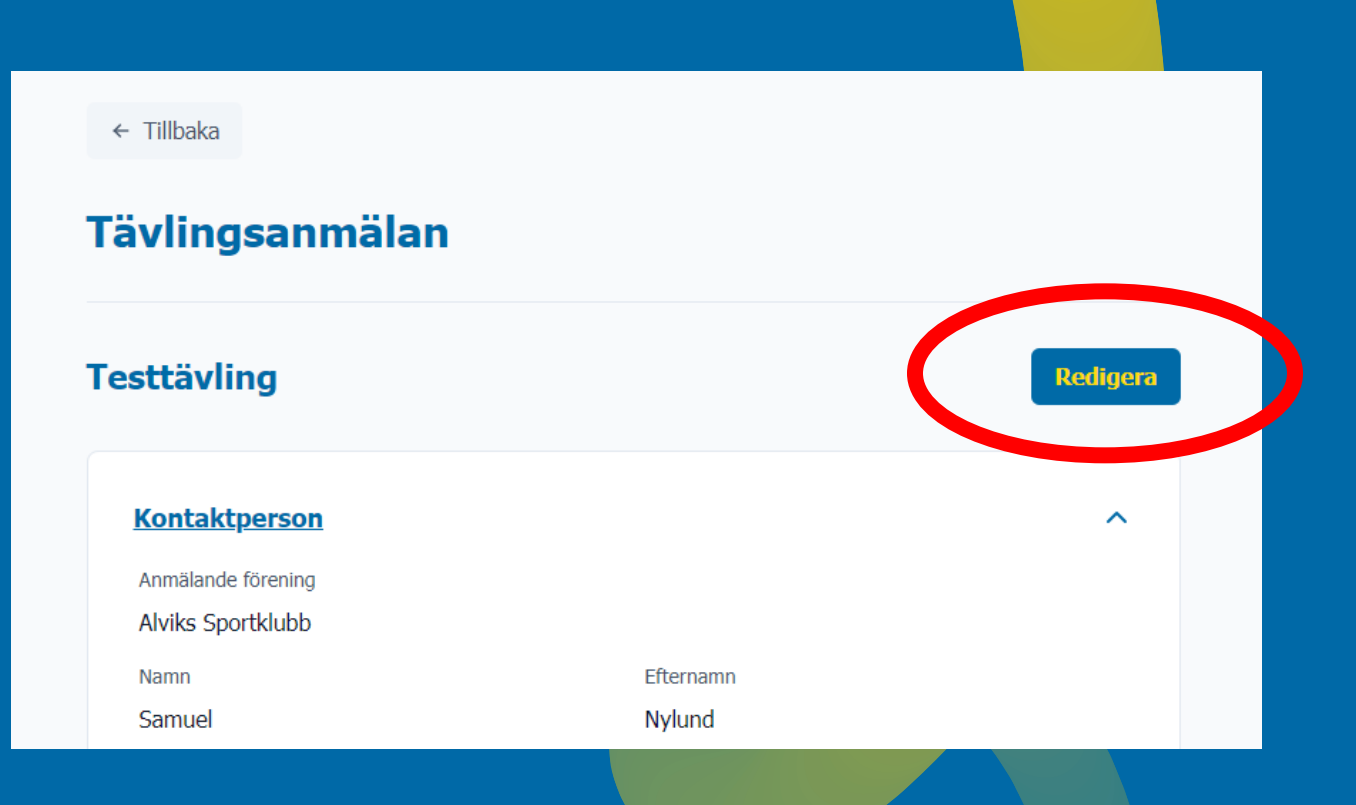

När du redigerar i din anmälan kan du välja att ta bort hela anmälan eller bara ta bort individer/lag i din anmälan. Du kan även lägga till individer/lag i din anmälan om tävlingen fortfarande är öppen för anmälan. Kom ihåg att spara din anmälan när du har redigerat klart!

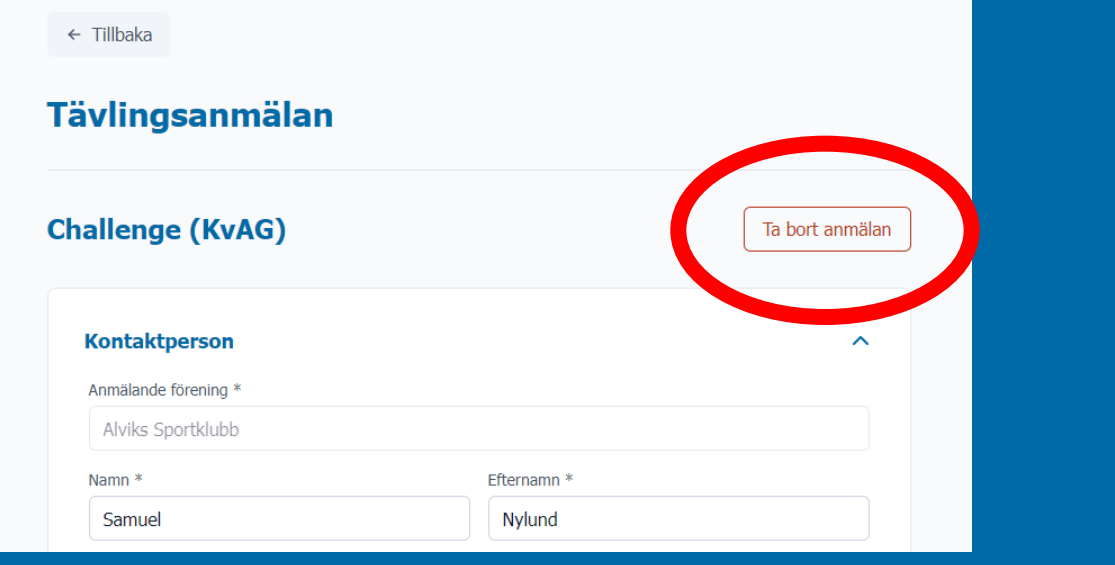

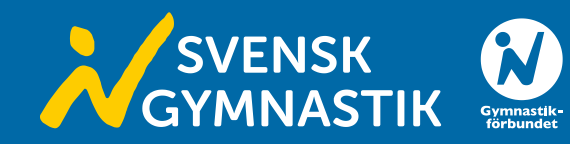

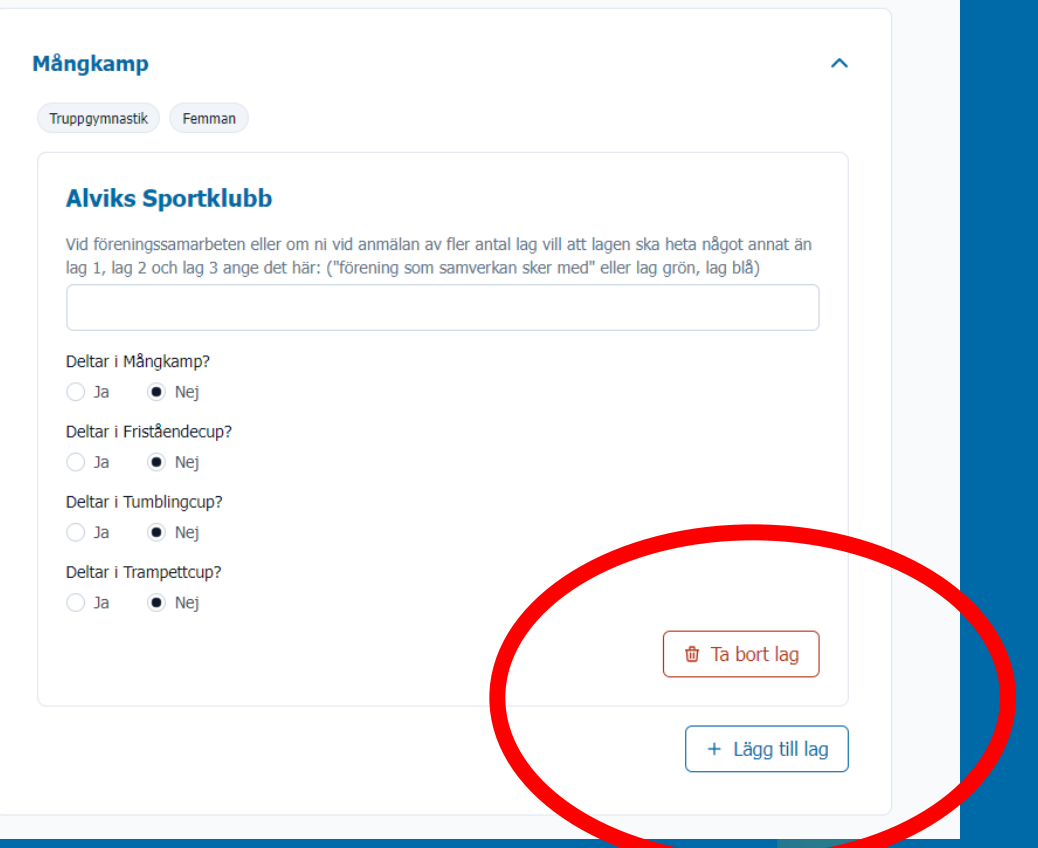